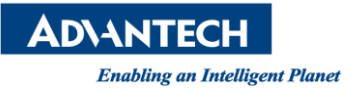

## **Advantech AE Technical Share Document**

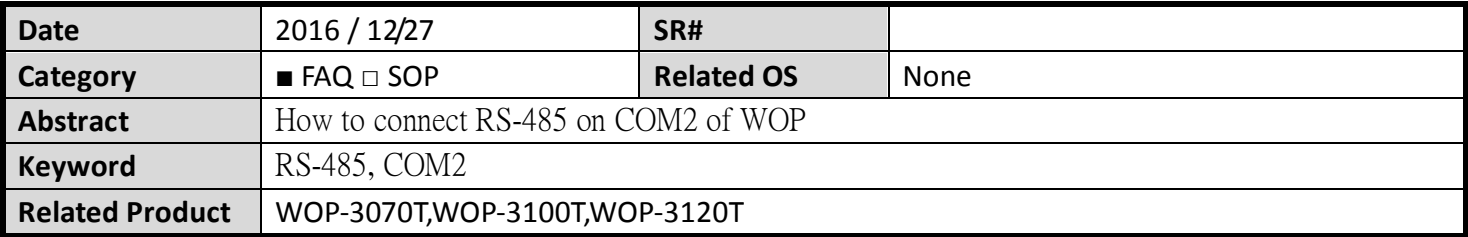

## **Problem Description:**

How to connect RS-485 on COM2

## **Brief Solution - Step by Step:**

Please connect the TX+ to TX+ and TX- to TX- which is on the other WOP you use. If the other platform you use is marked as D+ and D-, then please connect TX+ to D+ and TX- to D-.

(1) TX+ to TX+, TX- to TX-

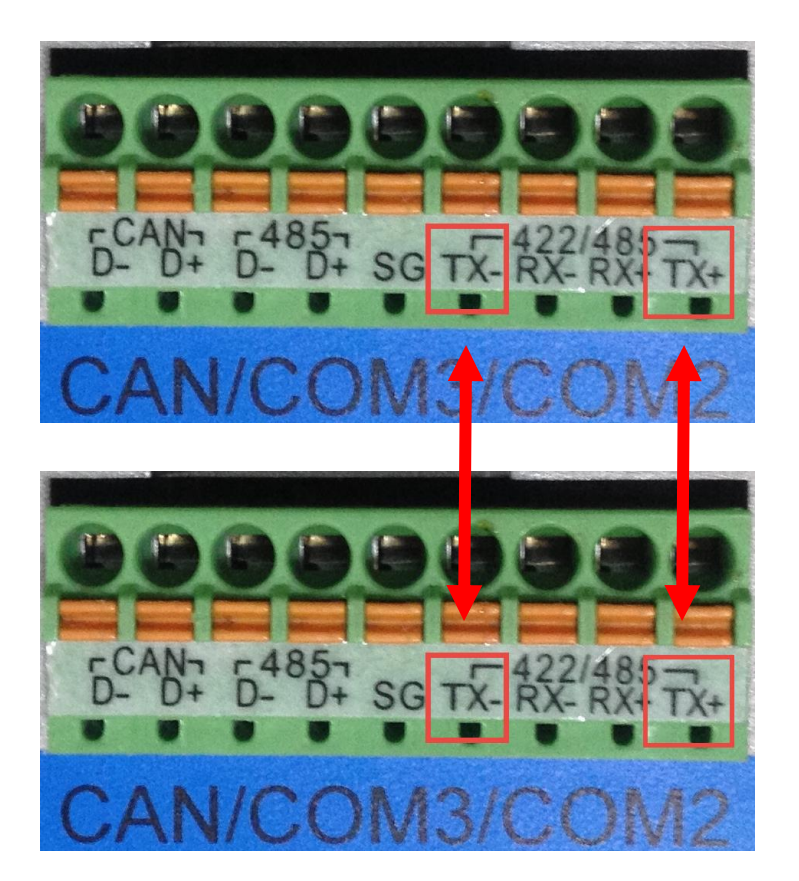

(2) TX+ to  $D+$ , TX- to  $D-$ 

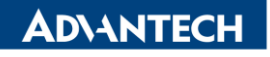

**Enabling an Intelligent Planet** 

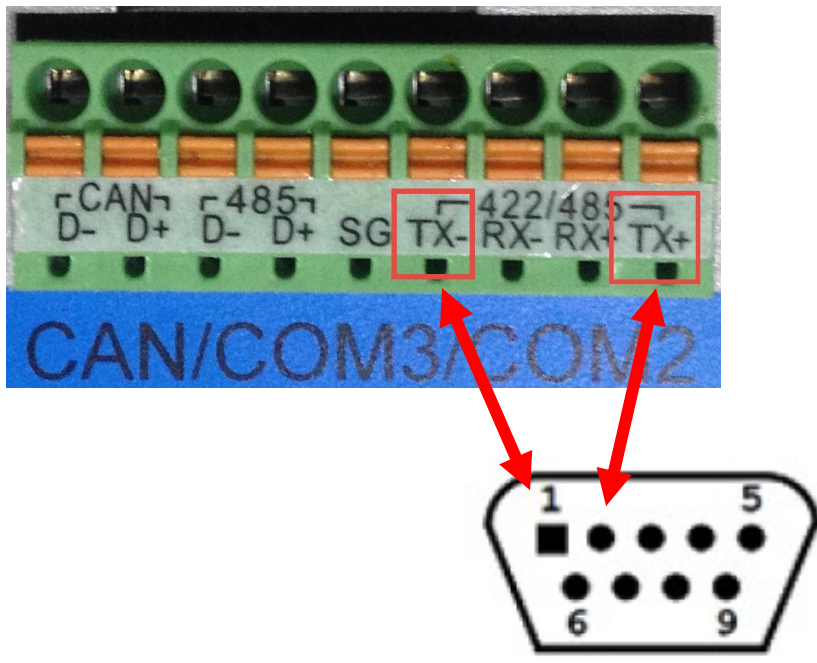

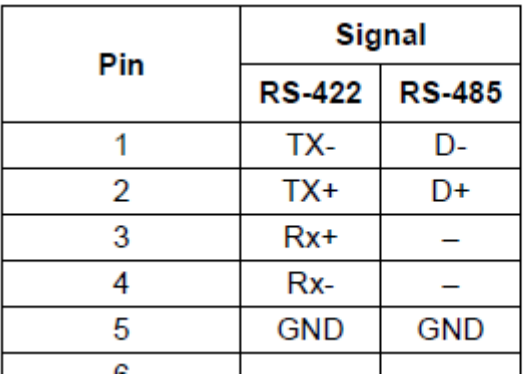

*Reference*